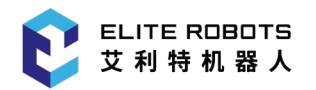

# **ELITE ROBOTS CS 系列**

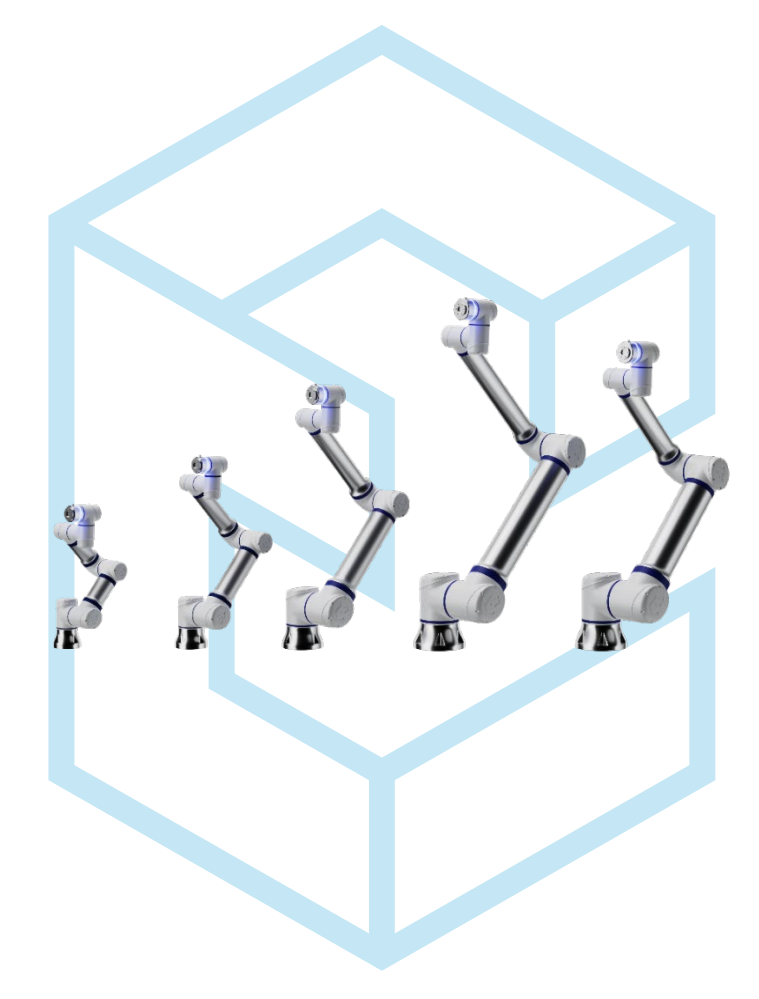

## **CNC 上下料简易操作手册**

苏州艾利特机器人有限公司

2024-02-04

版本:2.11.0

**[www.elibot.cn](http://www.elibot.cn/)**

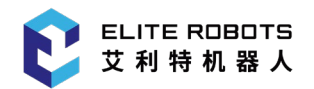

### 目录

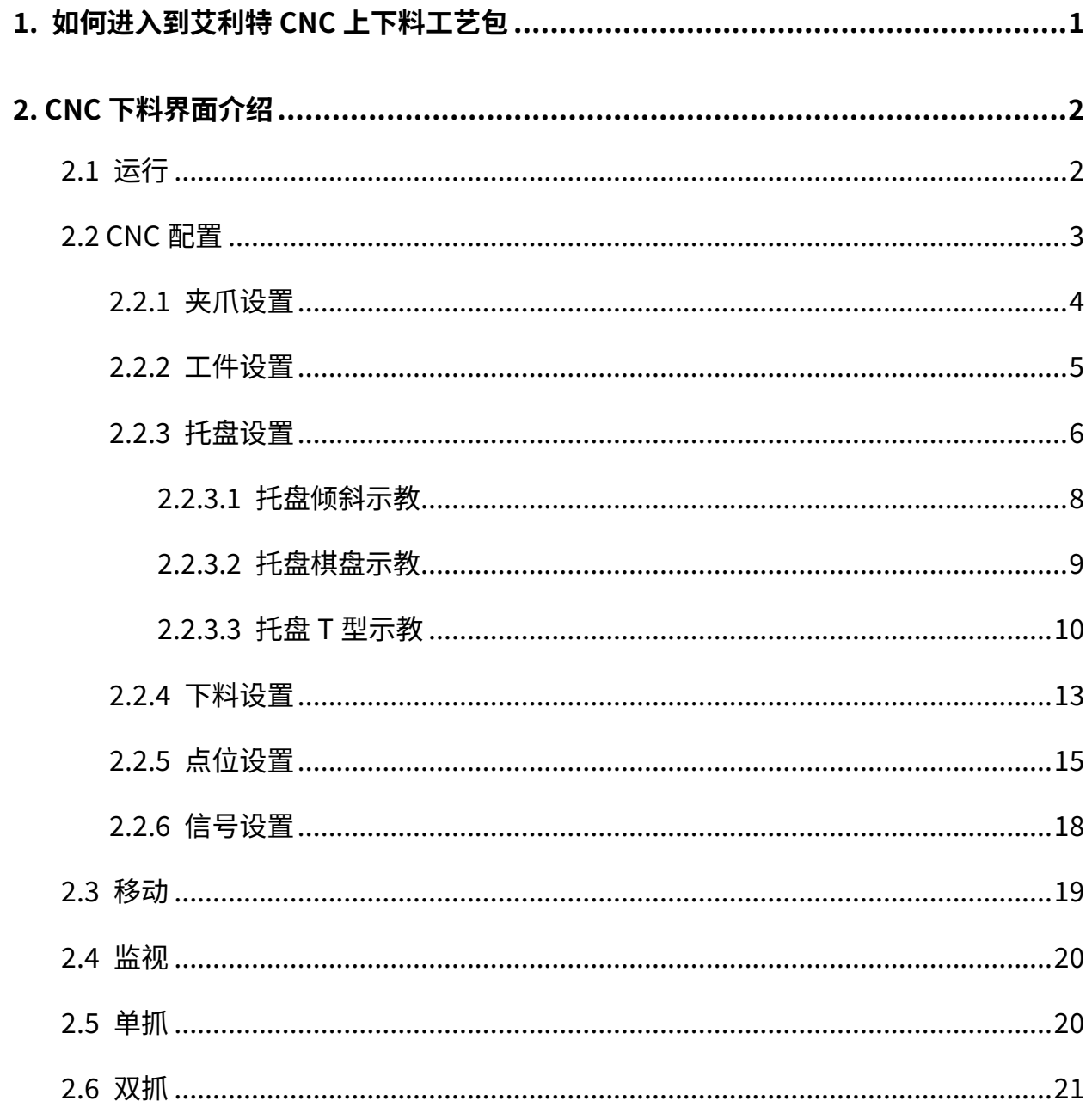

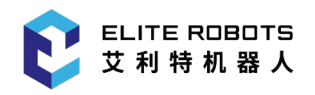

## <span id="page-4-0"></span>**1. 如何进入到艾利特 CNC 上下料工艺包**

机器人示教器开机后,点击左下角插件,即可看到"CNC 上下料",如**图 1-1** 所示。选中点击后将 进入到艾利特 CNC 上下料工艺包。

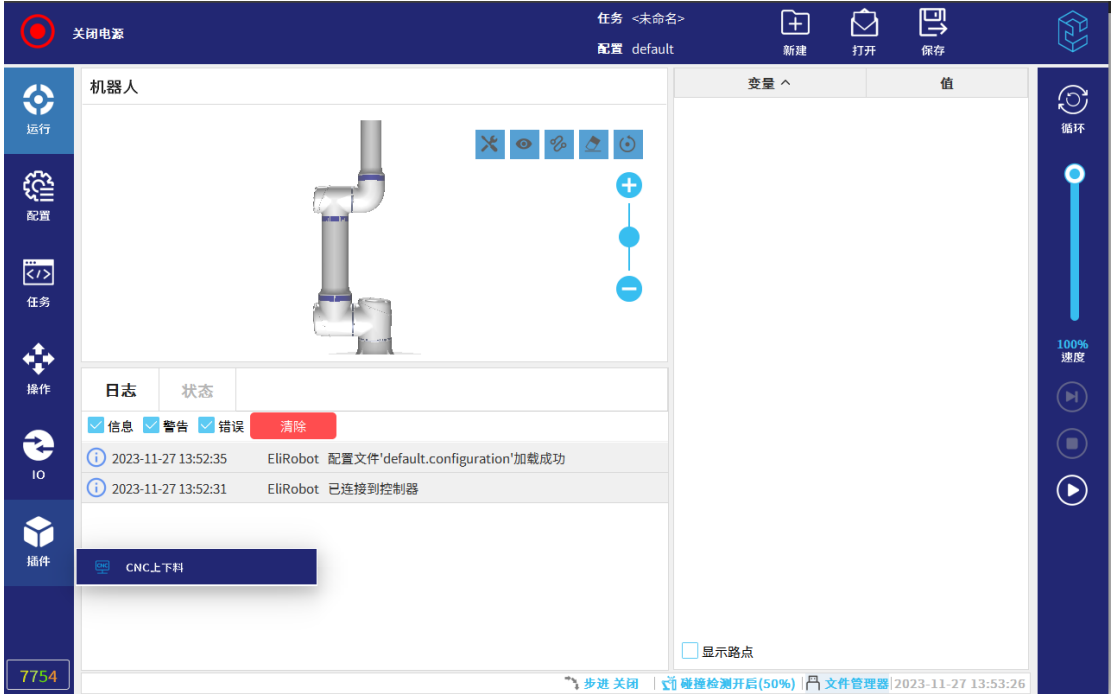

**图 1-1** CNC 上下料

权限说明:

厂家:可以对 CNC 上下料工艺包进行所有的操作设置。

技术员:除在配方配置中信号设置无法进行修改外,其他任何界面均可操作。

操作员: 除在配方配置中夹爪设置、托盘设置、下料设置、点位设置、信号设置、监视中的 DO 输 出状态改变等无法操作为,其他均可操作使用 。

密码:只有厂家和技术员拥有密码,操作员不设置密码即可登录,如果密码忘记请使用"elibot" 万能密码修改密码。

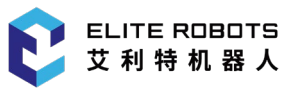

### <span id="page-5-0"></span>**2. CNC 下料界面介绍**

### <span id="page-5-1"></span>**2.1 运行**

首次进入 CNC 上下料工艺包后,会先进入到"运行"界面,该界面主要显示机器人在基座标系下 的位置、日志、机器人运行状态、末端工具负载设置、和碰撞检测设置等相关信息。如**图 2-1** 所示。

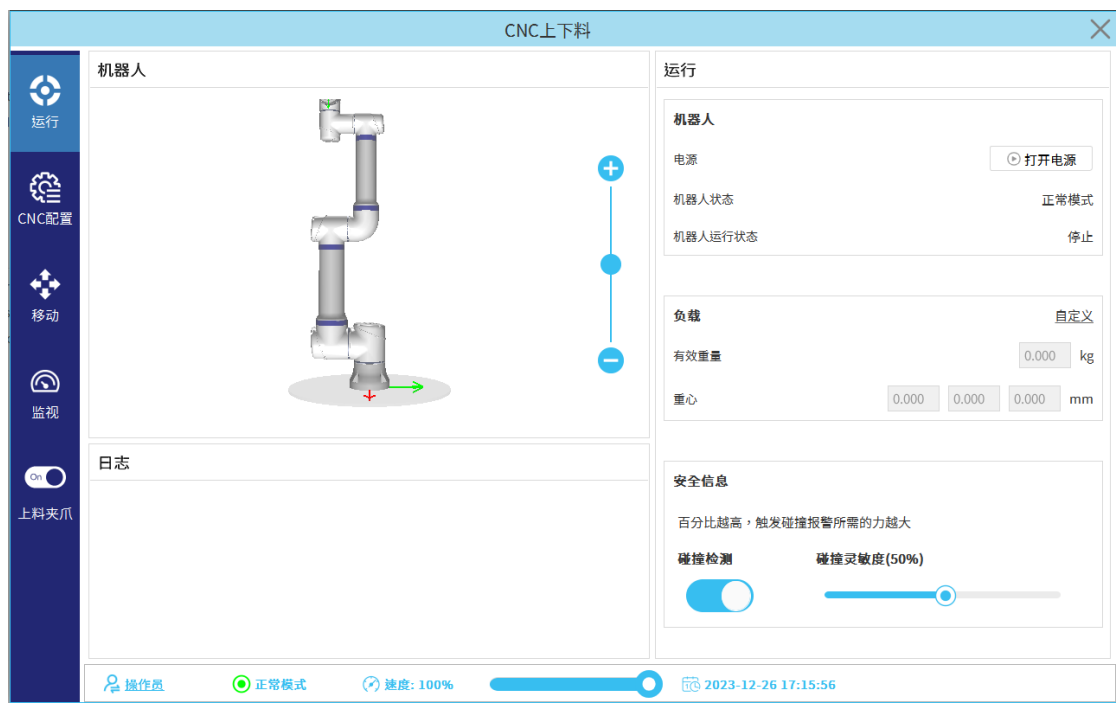

**图 2-1** 运行

点击"打开电源",机器人会自动上电,解除抱闸,当"机器人状态"显示正常模式时,即可操作 机器人。

点击负载"自定义",可以对末端工具所设置的负载自定义输入设置:有效重量、重心等信息。

点击安全信息"碰撞检测",可对机器人是否启用碰撞检测进行设置;右侧滑块可以对"碰撞检测" 的灵敏度进行设置,最小 0%,最大 100%。

注意: 建议在机器人调试与运行过程中将机器人碰撞检测打开, 设置 30%左右, 以保障调试人员 与机器人本体的安全。

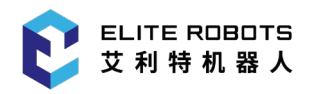

#### <span id="page-6-0"></span>**2.2 CNC 配置**

点击"CNC 配置"会进入如下界面,该界面显示信息如下:配方(添加、删除、重命名(暂不支 持中文修改))、信息监控(工件信息、夹爪信息、料架信息、工作监控信息、节拍(暂未配置))、配 置、停止、运行、暂停、继续等信息。如**图 2-2** 所示。

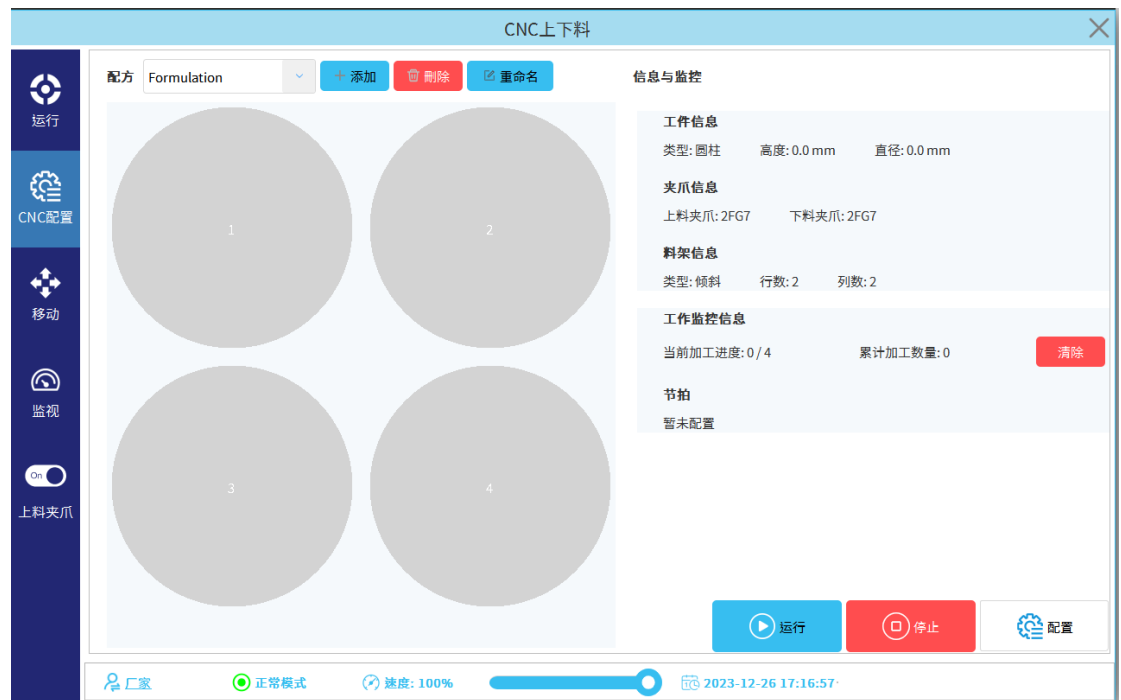

**图 2-2** CNC 配置

配方:可添加多个配方,用户可以自行设置配方内相关信息,,此处选中需要更改的配方后,点 击运行即可运行(注意:初次运行新配方,建议速度调慢,待观察一个周期后,确认安全再增加速 度);选中配方后点击"删除",即可将当前选中的配方删除;选中配方后点击"重命名",即可将当前 选中配方信息名称的重新修改;在配方下面区域显示的是配方这是阵列料架信息,每完成一个加工周 期,既当前已完成加工位置被点亮,显示绿色。

信息与监控:"工件信息"主要显示配方中添加的工件类型、高度、直径、长度、高度、宽度。

夹爪信息:显示配方中配置的夹爪信息;目前仅有三种夹爪类型,OnRobot 系列夹爪 2FG7(末端 通讯控制),大寰 PGI(末端通讯控制),任意气动夹爪。

料架信息:显示配方中配置的料架类型、料架的行与列数。

工作监控信息:"当前加工进度"第一个数字显示的当前正在执行的加工工件处于第几个,第二个 数字显示的是在配方中设置的加工工件数量(此数值≤设置的料架行列总工件数);"累计加工数量"显 示的是程序从首次运行后,一直累计加工完成的工件数量(如果有气密检测,此数量不包含在气密检测 时出现的次品);"清除",清除当前的累计加工数量。

节拍:暂未配置。

配置: 点击后进入 CNC 配方配置界面,在配置之前请现在配方一栏选中或新建新的配方,配方为空 无法进入配置界面。

停止:点击后机器人终止当前运行配方。

运行:点击后机器人先回到配方中的"安全原点",然后启动运行机器人(注意:在点击运行前请 确认机器人在机床外),执行当前选中配方。

暂停:暂停当前任务。

继续:从上一时刻暂停位置开始继续执行任务。

### <span id="page-7-0"></span>**2.2.1 夹爪设置**

在夹爪设置中可以对夹爪进行类型、单双夹爪、夹爪坐标系、电爪夹爪动作(行程、速度、力值) 等信息的设置。如**图 2-3** 所示。

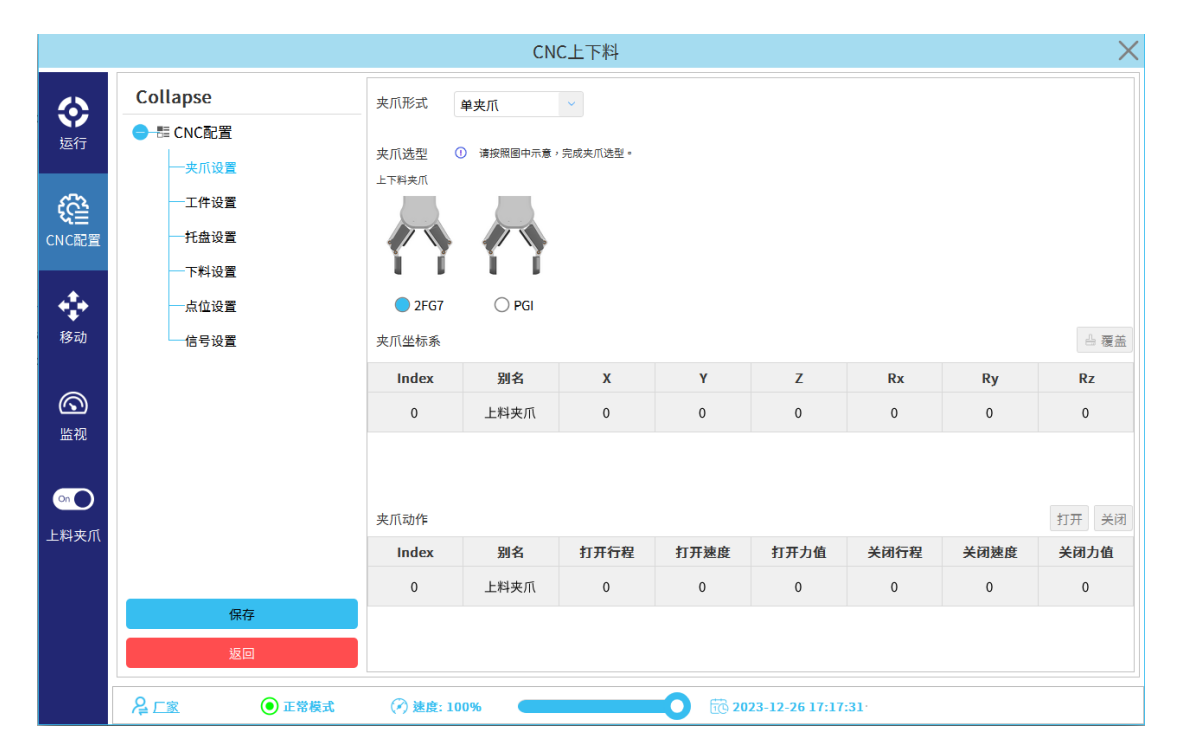

**图 2-3** 夹爪设置

夹爪形式: 在此位置可选择"单夹爪"或"双夹爪"。

夹爪选型:在此位置可以选择夹爪的类型。

夹爪坐标系:点击选中当前夹爪坐标系,点击覆盖可进入"六点示教工具坐标"。

示教工具坐标系:如果已知工具坐标系可以手动输入到对应的位置点击修改,也可对已示教的的 工具坐标系就行修改。

夹爪动作:可以分别对上料或者下料夹爪设置单独的行程、速度、力值;设置完成后,先选中下方 要动作的夹爪,然后可以单击"打开"或"关闭",观察此时的行程是否合适。

注意: 双夹爪示教过程中,夹具 1 与夹具 2 的 X 正向是相反的,即在示教 P5→P6 的方向是相反 的,举例: 如果夹具 1 的 X 正向是沿着基座标 X 正向示教,则夹具 2 的 X 正向应该沿着基座标 X 负向 示教。如**图 2-4** 所示。

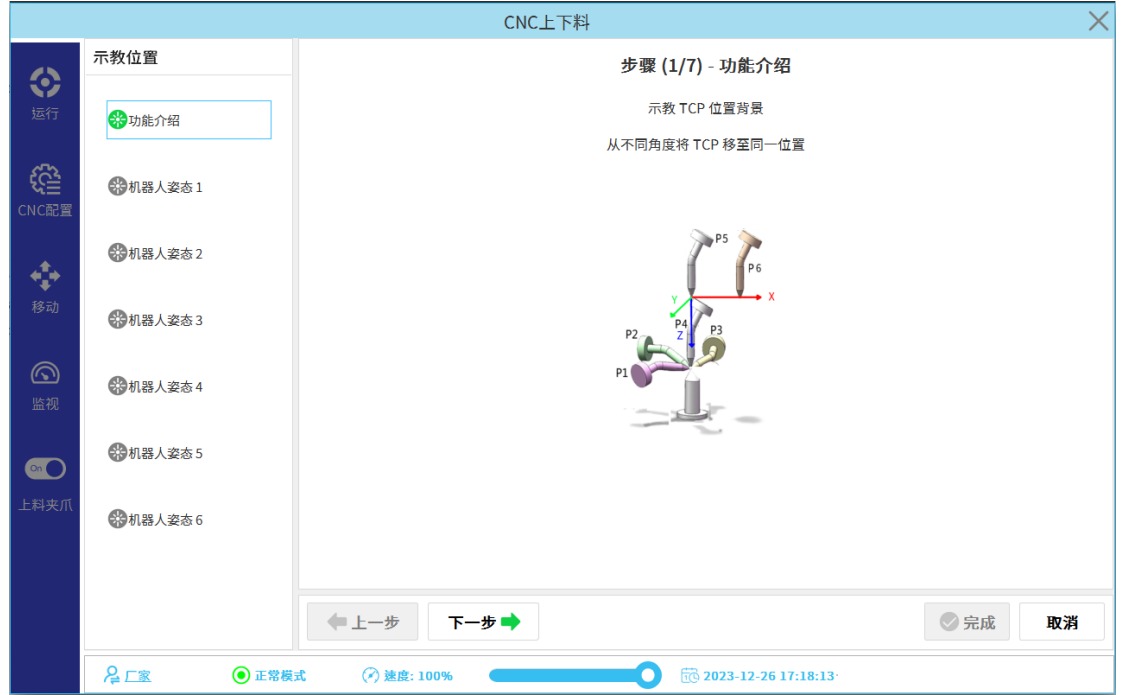

**图 2-4** TCP 位置

#### <span id="page-8-0"></span>**2.2.2 工件设置**

工件设置可以对工件类型、工件数量、工件参数等进行设置。如**图 2-5** 所示。

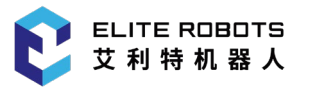

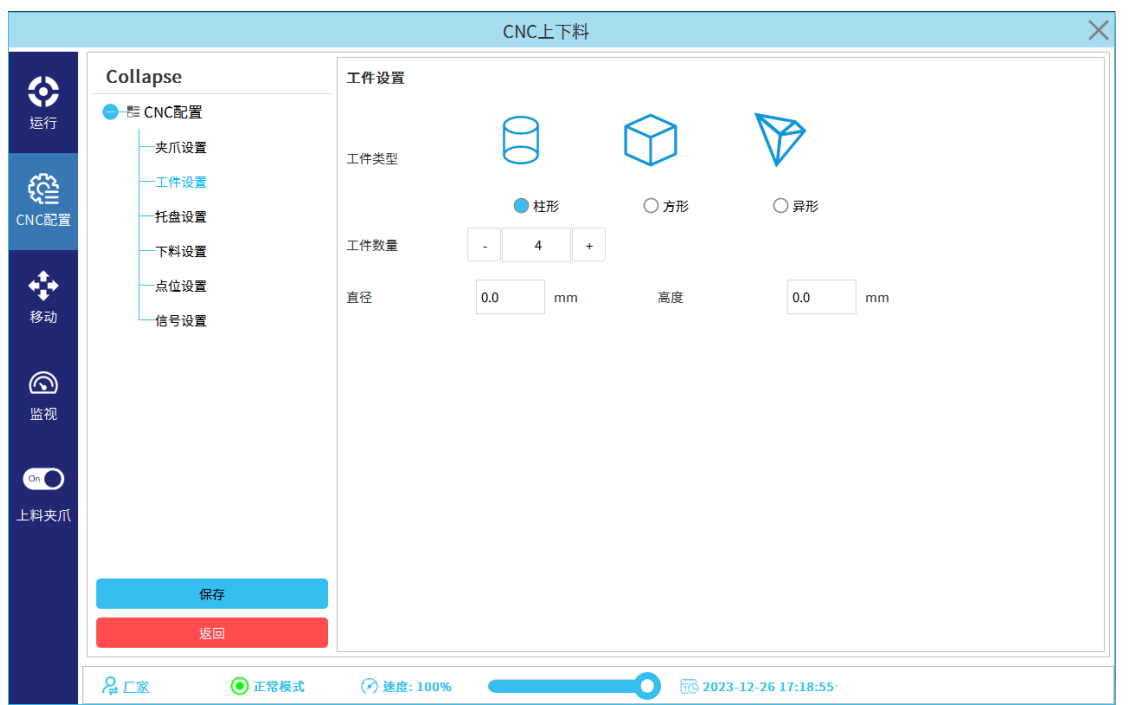

**图 2-5** 工件设置

工件类型:可以对工件的类型进行选择,有柱形、方形、异形三种种类。

- 柱形: 对柱形工件"直径"和"高度"进行设置;
- 方形: 对方形工件"宽度"、"长度"、"高度"进行设置;
- 异形: 对异形工件"宽度"、"长度"、"宽度"进行设置。

工件数量:设置工件加工数量,该数值应<设置的托盘阵列总数。

#### <span id="page-9-0"></span>**2.2.3 托盘设置**

托盘设置主要对托盘的工装形式、托盘坐标系、托盘点位进行设置。如**图 2-6** 所示。

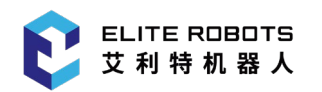

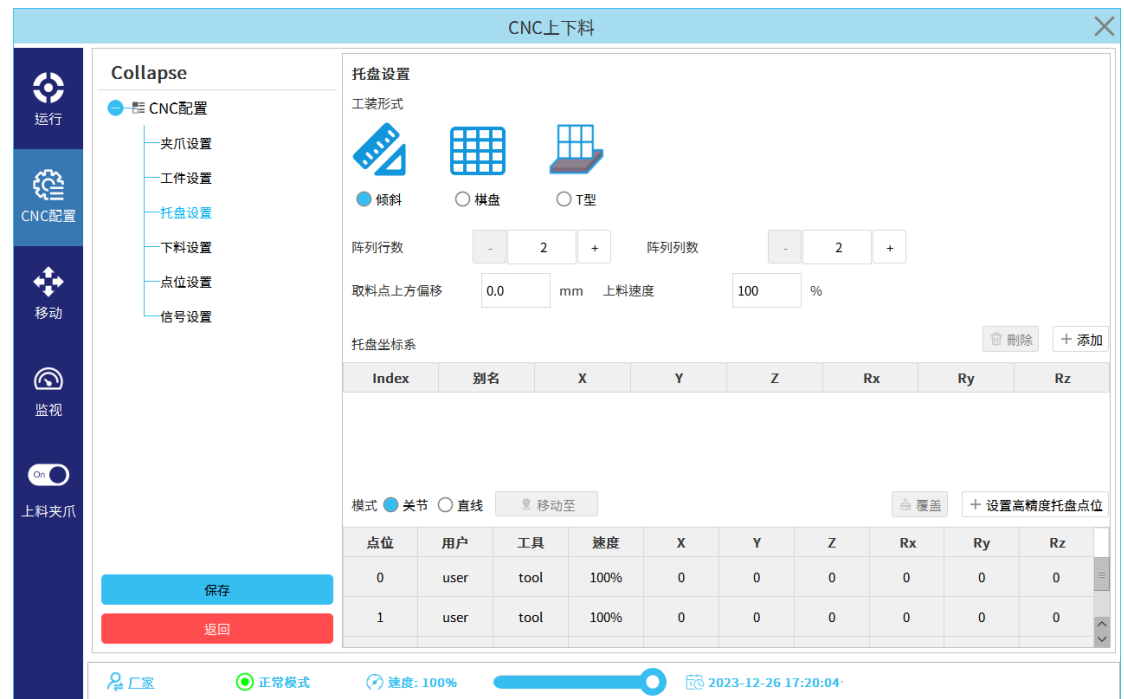

**图 2-6** 托盘设置

工装形式:分为倾斜、棋盘、T 型三大类;

- 倾斜:主要设置参数有"阵列行数"、"阵列列数"、"取料点上方偏移"、"上料速度";
- 棋盘:主要设置参数有"阵列行数"、"阵列列数"、"插销间距"、"取料点上方偏移"、"上料速 度";
- T 型: 主要设置参数有"阵列行数"、"阵列列数"、"取料点前方偏移"、"取料点上方偏移"、 "上料速度"。

阵列行数:机器人在执行上下料料盘时先执行行数方向工件。

阵列列数:机器人在执行完上一行后进入下一列。

取料点上方偏移:如果上下料料盘过程中发现工件高度无法满足,可以在此位置进行添加修正,因 此料盘进入点高度=工件高度+取料点上方偏移,此参数可以为 0mm。

取料点前方偏移:只在 T 型托盘生效,该偏移值为 T 型托盘上,沿 Z 轴方向的偏移值。

上料速度:用来控制机器人在此位置进出的速度控制。

插销间距:机器人会依据原有实际的托盘位置,整体在用户坐标系 X 轴、Y 轴同时偏移该设置值, 此参数可以为 0mm。

托盘坐标系: 点击"添加"可以示教用户坐标系,P1 为原点,P2 为 X 轴正方向,P3 为 XY 平面正 向,遵守"右手定则",示教时请注意:一定要将用户坐标系 Z 轴正向垂直料盘向上;托盘坐标系一旦 确定不可更改,如需更改请删除重新添加。

托盘点位:点击"设置高精度托盘点位",进入托盘四点示教,示教完成后,机器人会按照 P1→P2 方向为行,执行取料放料顺序,以 P1→P4 方向为列,执行取料放料顺序;对于已经示教完成的点位修 改,可以选中要修改的点位,然后点击"覆盖"即可修改。

#### <span id="page-11-0"></span>**2.2.3.1 托盘倾斜示教**

托盘坐标系示教,如**图 2-7** 所示:

- ① 机器人姿态 1:该点示教为托盘坐标系的原点;
- ② 机器人姿态 2: 该点示教为托盘坐标系的 X 正方向;
- ③ 机器人姿态 3:该点示教为托盘坐标系的 XY 平面正方向;

注意:机器人姿态 3 决定了托盘坐标系 Z 轴的正方向,在示教的过程中必须保证 Z 轴的正方向垂 直于托盘平面竖直向上。

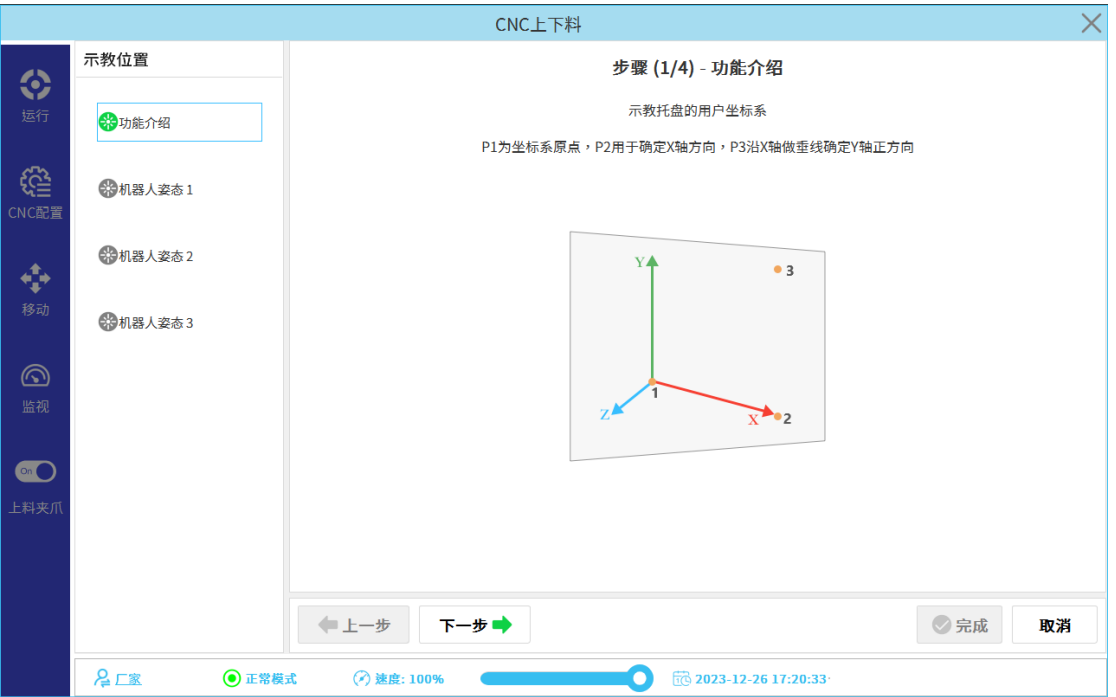

**图 2-7** 托盘倾斜——坐标系

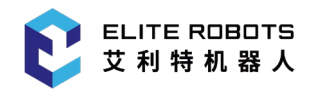

设置高精度托盘点位:

- ① 机器人姿态 1:建议设置在距离托盘坐标系原点最近的抓取点,工具携带工件进行示教;
- ② 机器人姿态 2:建议沿着托盘坐标系的 X 正向示教抓取点;
- ③ 机器人姿态 3:建议在示教完"机器人姿态 2"后,沿着托盘坐标系的 Y 轴正向示教抓取点;
- ④ 机器人姿态 4:建议在示教完"机器人姿态 3"后,沿着托盘坐标系的 X 轴的负方向示教抓取 点;

注意:该四点示教决定了机器人在取料与放料的顺序,示教完后,机器人在执行任务的过程中将按 照 1→2 的方向执行,然后按照 S 型顺序执行下一列的工件,如**图 2-8** 箭头示意。

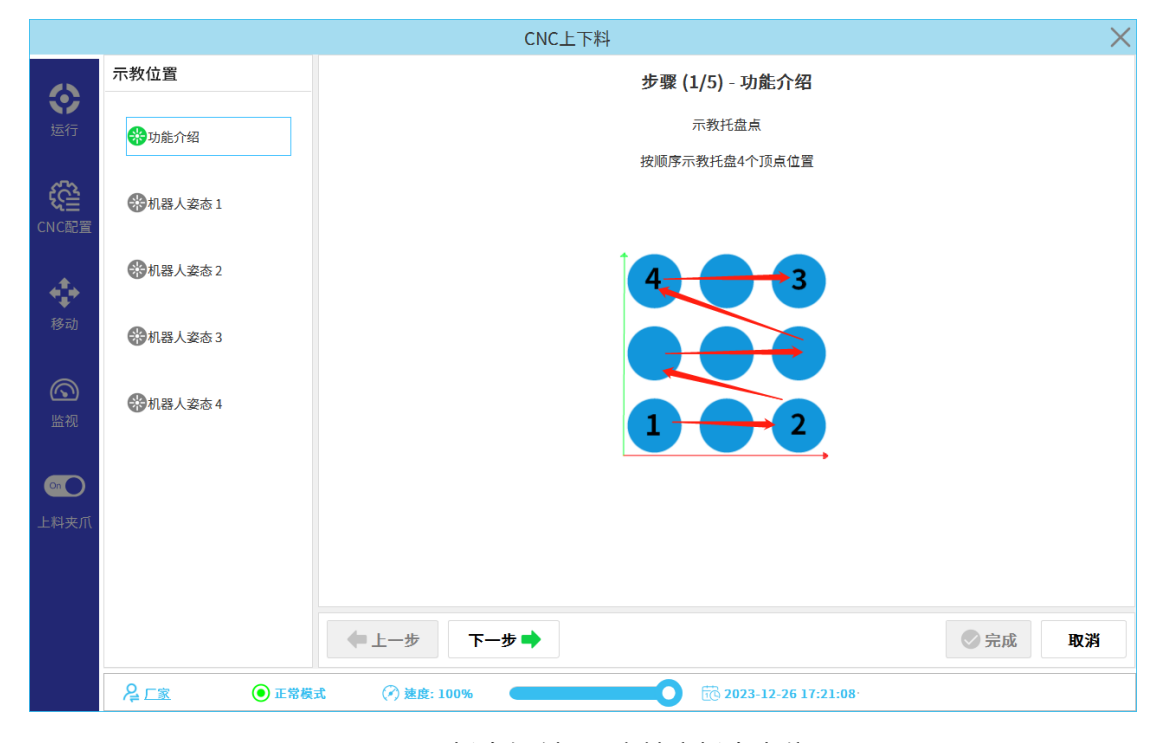

**图 2-8** 托盘倾斜——高精度托盘点位

#### <span id="page-12-0"></span>**2.2.3.2 托盘棋盘示教**

托盘坐标系与设置高精度托盘点等同与上述倾斜托盘的示教方式,需要注意点是插销间距的设置, 如果没有更改原示教点位插销位置,请设置为 **0mm**,如果更改了原示教插销位置,请根据实际情况设 置改插销间距。托盘棋盘设置界面如**图 2-9** 所示。

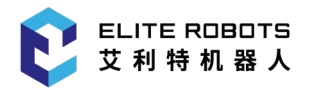

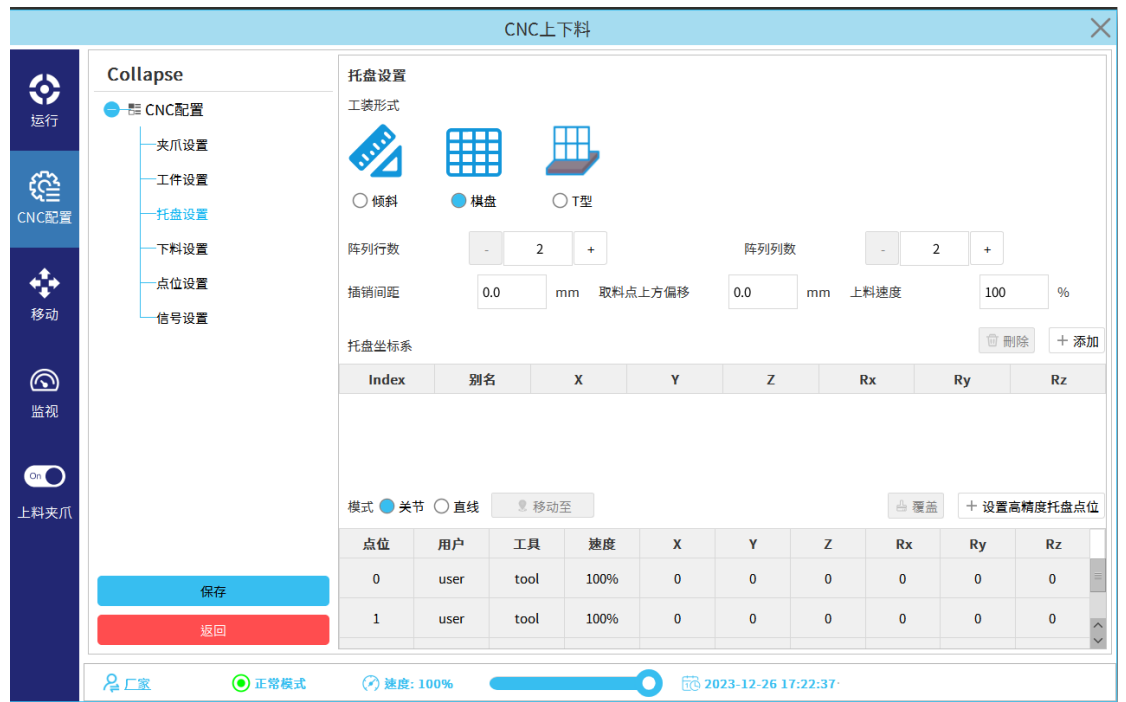

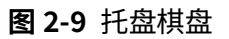

#### <span id="page-13-0"></span>**2.2.3.3 托盘 T 型示教**

托盘坐标系示教,如**图 2-10** 所示:

- ① 机器人姿态 1:该点示教为托盘坐标系的原点;
- ② 机器人姿态 2: 该点示教为托盘坐标系的 X 正方向;
- ③ 机器人姿态 3:该点示教为托盘坐标系的 XY 平面正方向;

注意:机器人姿态 3 决定了托盘坐标系 Z 轴的正方向,在示教的过程中必须保证 Z 轴的正方向垂 直于托盘平面并且指向机器人所在的方向。

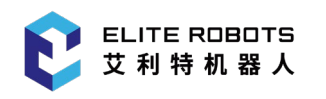

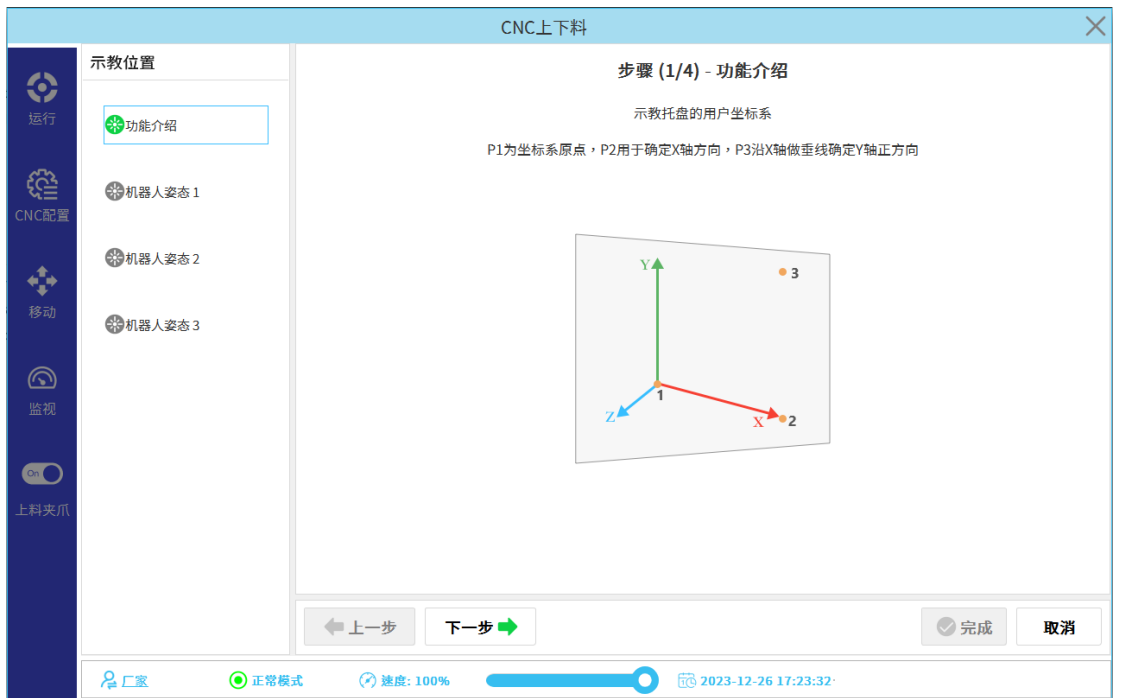

**图 2-10** 托盘 T 型——坐标系

设置高精度托盘点位:

- ① 机器人姿态 1:建议设置在距离托盘坐标系原点最近的抓取点,工具携带工件进行示教;
- ② 机器人姿态 2:建议沿着托盘坐标系的 X 正向示教抓取点;
- ③ 机器人姿态 3:建议在示教完"机器人姿态 2"后,沿着托盘坐标系的 Y 轴正向示教抓取点;
- ④ 机器人姿态 4:建议在示教完"机器人姿态 3"后,沿着托盘坐标系的 X 轴的负方向示教抓取 点;

注意:该四点示教决定了机器人在取料与放料的顺序,示教完后,机器人在执行任务的过程中将按 照 1→2 的方向执行,然后按照 S 型顺序执行下一列的工件,如**图 2-11** 箭头示意。

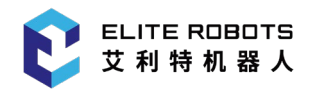

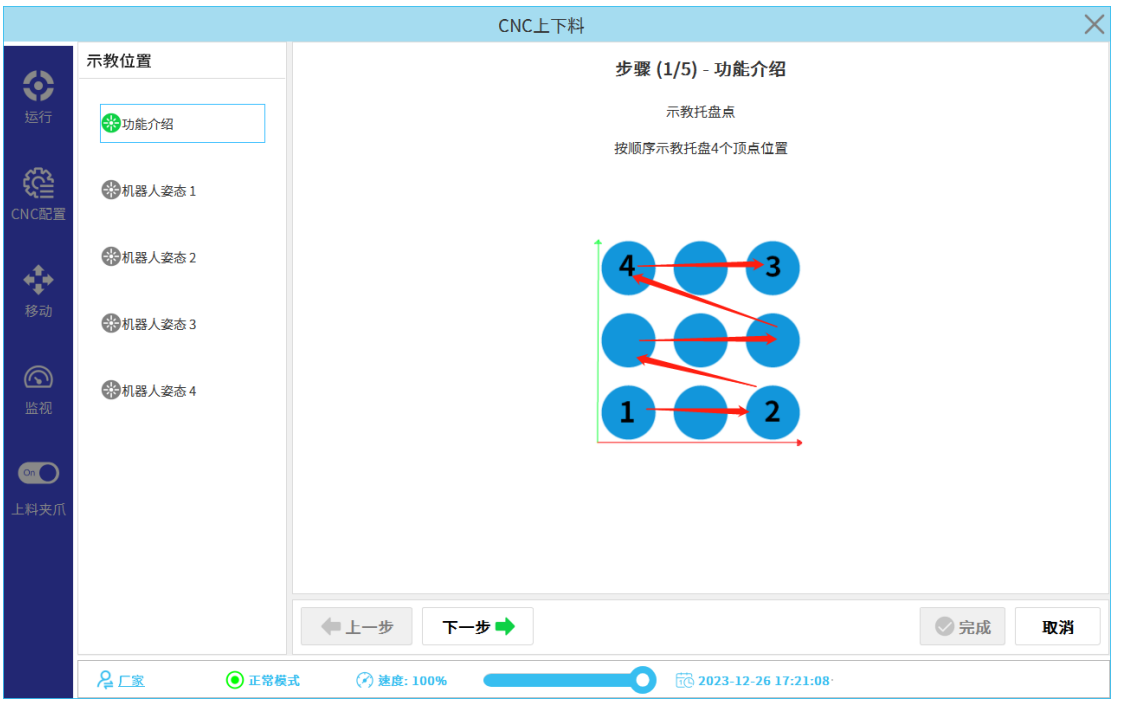

**图 2-11** 托盘 T 型——高精度托盘点位

注意:T 型上下料在料盘前动作有所改变,与倾斜和棋盘托盘有所不同,如**图 2-12** 所示。

![](_page_15_Figure_5.jpeg)

**图 2-12** T 型上下料动作示意图

箭头方向为机器人运动轨迹方向,红点为 T 型托盘示教抓取点位置。

取料时机械臂先来到示教抓取点的"取料点前方偏移"位置,在沿 Z-方向进入到示教抓取点,夹具 抓取完成后想 Y+方向抬高"取料点上方偏移"距离,然后沿着 Z+方向退出"取料点前方偏移距离"。

箭头方向为机器人运动轨迹方向,红点为 T 型托盘示教抓取点位置。

放料时机械臂先来到取料时退出点,然后沿着 Z-方向移动 "取料点前方偏移"距离,再沿 Y-方向移 动"取料点上方偏移"距离,然后打开夹具,沿着 Z+方向移动"取料点前方偏移"距离。

### <span id="page-16-0"></span>**2.2.4 下料设置**

下料设置主要是设置下料形式,下料形式分为托盘原点、单点(传送带)、自定义托盘。

托盘原点:选中该下料形式,及在机床加工完成后,工件放置回原托盘取料位置。如**图 2-13** 所示。

![](_page_16_Picture_117.jpeg)

#### **图 2-13** 托盘原点

单点(传送带):该设置请结合传送带使用,此点为唯一示教点位,每次加工完成后,工件都将在 此位置进行下料。如**图 2-14** 所示。

![](_page_17_Picture_0.jpeg)

![](_page_17_Picture_57.jpeg)

**图 2-14** 单点(传送带)

自定义托盘:该设置与托盘设置方式相同,此处为工件加工完成后需要放置的新料盘,与加工前取 料料盘并不是同一料盘。如**图 2-15** 所示。

![](_page_17_Picture_58.jpeg)

**图 2-15** 自定义托盘

![](_page_18_Picture_1.jpeg)

### <span id="page-18-0"></span>**2.2.5 点位设置**

点位设置主要是准备阶段、上料时、机床内、下料时四个阶段进行设置,点位设置要求请参考**表 1**。

- ① 过渡点顺序即执行顺序,退出点位无需示教,按照过渡点顺序反向执行(过渡点、吹气点可按 实际情况增加或减少)。
- ② 加工点用上料夹爪示教、夹爪切换点示教位置应满足可直接安全到达加工点上方。
- ③ 所有点位必须用同一个托盘坐标系和上料夹爪坐标系示教。

注意: 在示教点位的时候需要考虑在双爪模式下,下料夹爪会在切换 TCP 坐标系后, 走到上料夹 爪的位置,示教过程中要考虑该示教点位在切换 TCP 的时候会不会对机械臂或者周围环境有干涉。

![](_page_18_Picture_159.jpeg)

#### **表 1** 点位设置要求

![](_page_19_Picture_1.jpeg)

![](_page_19_Picture_185.jpeg)

注①:关于选择"T 型料盘"机床内,点位示教问题,对加工下方点的解释说明

![](_page_19_Picture_4.jpeg)

![](_page_19_Picture_5.jpeg)

**图 2-16** 夹爪 1 上料 **图 2-17** 夹爪 2 取料

- 蓝色点:加工上方点(T 型至少两个点);
- 红色点:加工点;
- 黄色点:加工下方点。

夹爪 1 在机床内上料时请参考**图 2-16** 所示的动作点位示教流程。

夹爪 2 在机床内取料时,由于所有点位都是在夹爪 1 坐标 TCP 下示教的,所以在取料过程会遵从 夹具 1 的示教点位,逆向走点取料,如**图 2-17** 所示。

![](_page_20_Picture_1.jpeg)

可在"点位设置"界面设置点位,如**图 2-18** 所示。

|                       |                                                                                                    |                                                                          |              | CNC上下料  |              |              |              |                                     |              |          |        |           |              | $\times$ |  |
|-----------------------|----------------------------------------------------------------------------------------------------|--------------------------------------------------------------------------|--------------|---------|--------------|--------------|--------------|-------------------------------------|--------------|----------|--------|-----------|--------------|----------|--|
| ◈<br>运行               | Collapse<br>点位设置<br>$^\circledR$<br>1.过渡点顺序即执行顺序,退出点位无需示教,按照过渡点顺序反向执行(过渡点、吹气点可按实际情况增加或减少)。<br>● ■ CNC配置<br>2.加工点用上料夹爪示教、夹爪切换点示教位置应满足可直接安全到达加工点上方。<br>夹爪设置<br>3.所有点位必须用同一个托盘坐标系和上料央爪坐标系示教。<br>工件设置 |                                                                          |              |         |              |              |              |                                     |              |          |        |           |              |          |  |
| €<br>CNC配置            | 托盘设置                                                                                                    | 模式 ● 关节 ○ 直线<br>不上移<br>9. 移动至<br>业 下移<br><b><sup>11</sup> 刪除</b><br>△ 覆盖 |              |         |              |              |              |                                     |              |          |        |           |              | $+$ 添加   |  |
|                       | 下料设置                                                                                                    | 工作阶段                                                                     |              | 点位      |              | 用户           | 工具           | 速度                                  | $\mathbf{x}$ | Y        | z      | <b>Rx</b> | <b>Ry</b>    | Rz       |  |
| ÷                     | 点位设置                                                                                                    | 准备阶段                                                                     |              | 安全原点    | $\checkmark$ | $\mathbf{0}$ | $\mathbf{0}$ | 100                                 | 92           | $-147.5$ | 1076.5 | $-1.571$  | $\mathbf{0}$ | $-1.571$ |  |
| 移动                    | 信号设置                                                                                                    | 上料时                                                                      |              | 等待点     | $\checkmark$ | $\mathbf 0$  | $\mathbf{0}$ | 100                                 | 92           | $-147.5$ | 1076.5 | $-1.571$  | $\mathbf{0}$ | $-1.571$ |  |
|                       |                                                                                                    | 机床内                                                                      |              | 夹爪切换点   | $\checkmark$ | $\mathbf 0$  | $\mathbf{0}$ | 100                                 | 92           | $-147.5$ | 1076.5 | $-1.571$  | $\mathbf{0}$ | $-1.571$ |  |
| $\circledcirc$<br>监视  |                                                                                                    | 机床内                                                                      |              | 加工上方点   | $\checkmark$ | $\mathbf 0$  | $\mathbf 0$  | 100                                 | 92           | $-147.5$ | 1076.5 | $-1.571$  | $\mathbf{0}$ | $-1.571$ |  |
|                       |                                                                                                    | 机床内                                                                      |              | 加工点     | $\checkmark$ | $\mathbf{0}$ | $\Omega$     | 100                                 | 92           | $-147.5$ | 1076.5 | $-1.571$  | $\mathbf{0}$ | $-1.571$ |  |
| $\circ$ <sup>On</sup> |                                                                                                    | 机床内                                                                      |              | 加工下方点   | $\checkmark$ | $\mathbf 0$  | $\mathbf{0}$ | 100                                 | 92           | $-147.5$ | 1076.5 | $-1.571$  | $\mathbf{0}$ | $-1.571$ |  |
| 上料夹爪                  |                                                                                                    | 下料时                                                                      |              | 过渡点     | $\checkmark$ | 0            | $\mathbf 0$  | 100                                 | 92           | $-147.5$ | 1076.5 | $-1.571$  | $\mathbf{0}$ | $-1.571$ |  |
|                       |                                                                                                    | 下料时                                                                      | $\checkmark$ | 过渡点     | $\checkmark$ | $\mathbf{0}$ | $\Omega$     | 100                                 | 92           | $-147.5$ | 1076.5 | $-1.571$  | $\Omega$     | $-1.571$ |  |
|                       | 保存                                                                                                    | 下料时                                                                      |              | 回到上料过渡点 |              | $\mathbf{0}$ | $\mathbf{0}$ | 100                                 | 92           | $-147.5$ | 1076.5 | $-1.571$  | $\mathbf{0}$ | $-1.571$ |  |
|                       | 返回                                                                                                    | 下料时                                                                      |              | 次品区下料点  |              | $\mathbf{0}$ | $\mathbf{0}$ | 100                                 | 92           | $-147.5$ | 1076.5 | $-1.571$  | $\mathbf 0$  | $-1.571$ |  |
|                       | 吕二家<br>(◎ 正常模式                                                                                                    | →速度: 100%                                                                |              |         |              |              | $\bullet$    | $\frac{1}{100}$ 2023-12-26 17:28:29 |              |          |        |           |              |          |  |

**图 2-18** 点位设置

先选中点位,再点击"上移"或者"下移"可以调整点位顺序。

先选中点位,再点击"删除"可以删除已示教的点位。

先选中点位,再选中模式"关节"或"直线",点击移动至,进入移动界面,点击移动即可移动到 被选中点位。

先选中点位,点击"覆盖"可以进入到移动界面,重新示教点位,再点击"确定"即可修改点位。

点击"添加"会添加新的点位,如**图 2-19** 所示。点位添加时,如果所有的类型都有了,就添加到 当前选中行的同一工作阶段的第一个可重复的点。

![](_page_21_Picture_0.jpeg)

| $\times$<br>CNC上下料 |                                               |                                        |                                  |  |  |  |  |  |  |  |  |  |
|--------------------|-----------------------------------------------|----------------------------------------|----------------------------------|--|--|--|--|--|--|--|--|--|
|                    | 机器人                                           | 工具位置                                   | 步进                               |  |  |  |  |  |  |  |  |  |
| ♦<br>运行            | 坐标系 基座<br>工具 TCP<br>×,                        | $\bullet$<br>$\checkmark$<br>姿态格式      | 步进模式 步进速度 0.50<br>关闭电源           |  |  |  |  |  |  |  |  |  |
|                    |                                               | X 92.00<br>mm RX -90.00<br>$\circ$     | 工具位置                             |  |  |  |  |  |  |  |  |  |
| ई्≩े               |                                               | $Y$ -147.50<br>$mm RY$ 0.00<br>$\circ$ |                                  |  |  |  |  |  |  |  |  |  |
| CNC配置              |                                               | Z 1076.50<br>mm RZ -90.00<br>$\bullet$ | RZ<br>$\mathbb{C}^{RZ}$          |  |  |  |  |  |  |  |  |  |
| ÷                  | €                                             | 关节位置                                   | $\sqrt{RY}$                      |  |  |  |  |  |  |  |  |  |
| 移动                 |                                               | 关节单位:<br>$\bullet$                     | RX<br>$RX+$                      |  |  |  |  |  |  |  |  |  |
| $\circledcirc$     |                                               | 基座<br>0.00                             | $RY^+$                           |  |  |  |  |  |  |  |  |  |
| 监视                 |                                               | 局部<br>$-90.00$                         | $\sqrt{\frac{1}{24}}$            |  |  |  |  |  |  |  |  |  |
| $\bullet$          | -                                             | ■ 肘部<br>0.00                           |                                  |  |  |  |  |  |  |  |  |  |
| 上料夹爪               |                                               | $\blacksquare$ 手腕 1<br>$-90.00$        | 仒<br>$\leftrightarrow$<br>$<$ Y- |  |  |  |  |  |  |  |  |  |
|                    |                                               | $= 1$<br>90.00                         | $\chi^{\chi_+}$                  |  |  |  |  |  |  |  |  |  |
|                    | $\circledcirc$<br>取消<br>确定<br>安全原点<br>对齐<br>命 | ■ 手腕 3<br>0.00                         |                                  |  |  |  |  |  |  |  |  |  |
|                    |                                               |                                        |                                  |  |  |  |  |  |  |  |  |  |
|                    | 吕口家<br>◎ 正常模式<br>→ 速度: 100%                   | $\bullet$<br>10 2023-12-26 17:29:10    |                                  |  |  |  |  |  |  |  |  |  |

**图 2-19** 添加点位

#### <span id="page-21-0"></span>**2.2.6 信号设置**

信号设置中所有的 IO 信号对应的功能不可修改,但是可以设置是否启用。

注意:以下 IO 信号都是高电平触发与输出有效,如需低电平请自行外接继电器转换。

DI 和时间延时二选一时(例如 DI\_3),选择 DI 表示启用该 DI,机械臂运行到对应步骤时会等待该 信号的触发;选择时间延时表示禁用该 DI,机械臂运行到对应步骤时等待指定延时时间。

DI 左侧为勾选框时 (例如 DI\_7),勾选 DI 表示启用该功能,且需要设置检测的延时时间。不勾选 DI 时表示不启用该功能。

DO 的左侧勾选框,勾选后机械臂会在对应的阶段输出高电平信号,不勾选时不输出。

点击 DO 状态列的开关,可以改变对应的 DO 状态,便于调试是使用。

以上配方设置完成后点击保存即可。如**图 2-20** 所示。

![](_page_22_Picture_0.jpeg)

|                |               |      |           |                |                | CNC上下料 |           |            |          |                 |             | $\times$   |
|----------------|---------------|------|-----------|----------------|----------------|--------|-----------|------------|----------|-----------------|-------------|------------|
| ♦              | Collapse      | 信号设置 |           |                |                |        |           |            |          |                 |             |            |
| 运行             | ● 器 CNC配置     |      | DI        |                | 时间延时           |        | 别名        | 状态         |          | <b>DO</b>       | 别名          | 状态         |
|                | 夹爪设置          |      | $DI_0$    |                |                |        | 按钮启动      | $\bigcirc$ |          | $DO_0$          | 三色黄灯/绿灯     | $\bigcirc$ |
|                |               |      | $DI_1$    |                |                |        | 按钮停止      | $\bigcirc$ |          | $DO_1$          | 三色红灯        | $\bigcirc$ |
| €              | 工件设置          |      | $DI_2$    |                |                |        | 机床加工完成    | $\bigcirc$ |          | DO 2            | 上料完成        | $\circ$    |
| CNC配置          | 托盘设置          | 0    | $DI_3$    | $\bigcirc$     | $\overline{0}$ | ms     | 机床夹具打开到位  | $\bigcirc$ |          | DO <sub>3</sub> | 机床夹具打开/关闭   | $\circ$    |
|                | 下料设置          |      | $DI_4$    | $\bigcirc$     | $\overline{0}$ | ms     | 机床夹具关闭到位  | $\bigcirc$ |          | DO_4            | 机床夹具关闭(备用)  | $\circ$    |
| ❖              | 点位设置          |      | $DI_5$    | ◯              | $\overline{0}$ | ms     | 机床门打开到位   | $\bigcirc$ |          | $DO_5$          | 机床自动门打开/关闭  | $\circ$    |
| 移动             |               |      | $DI_6$    | $\bigcirc$     | $\theta$       | ms     | 机床门关闭到位   | $\bigcirc$ | ш        | DO 6            | 机床自动门关闭(备用) | $\circ$    |
|                | 信号设置          | г    | $DI$ $7$  |                | $\circ$        | ms.    | 气密/定位检测   | $\bigcirc$ | ш        | DO <sub>7</sub> | 机床气密/定位检测   | $\bigcirc$ |
|                |               |      | $DI_8$    |                |                |        |           | $\bigcirc$ | L.       | $DO_8$          | 吹气          | $\bigcirc$ |
| $^{\circledR}$ |               |      | $DI_9$    | $\bigcirc$ 0   |                | ms     | 夹爪1打开到位   | $\bigcirc$ |          | DO 9            | 夹爪1         | $\bigcirc$ |
| 监视             |               |      | $DI_10$   | O <sub>0</sub> |                | ms     | 夹爪1关闭到位   | $\bigcirc$ |          | DO 10           | 夹爪2         | $\bigcirc$ |
|                |               |      | $DI_11$   | $\bigcirc$ 0   |                | ms     | 夹爪2打开到位   | $\bigcirc$ |          | DO 11           | 备用          | $\bigcirc$ |
| $\odot$        |               |      | $DI_12$   | O <sub>0</sub> |                | ms     | 夹爪2关闭到位   | $\bigcirc$ |          | DO_12           | 备用          | $\bigcirc$ |
| 上料夹爪           |               | г    | DI 13     |                |                |        | 次品区域已满    | $\bigcirc$ |          | $DO_13$         | 备用          | $\bigcirc$ |
|                |               |      | $DI_14$   |                |                |        |           | $\circ$    |          | DO 14           | 备用          | $\bigcirc$ |
|                |               |      | $DI_15$   |                |                |        |           | $\bigcirc$ |          | DO_15           | 备用          | $\bigcirc$ |
|                | 保存            |      |           |                |                |        |           |            |          |                 |             |            |
|                |               |      |           |                |                |        |           |            |          |                 |             |            |
|                | 返回            |      |           |                |                |        |           |            |          |                 |             |            |
|                | 吕口家<br>◎ 正常模式 |      | →速度: 100% |                |                |        | $\bullet$ |            | 17:29:42 |                 |             |            |

**图 2-20** 信号设置

#### <span id="page-22-0"></span>**2.3 移动**

该界面可用户机器人的移动,和工具的对齐,也可以对机械臂进行步进移动、打开电源、关闭电源 等操作。如**图 2-21** 所示。

|                |                                            | CNC上下料                                 | $\times$                                 |  |  |
|----------------|--------------------------------------------|----------------------------------------|------------------------------------------|--|--|
| ◈              | 机器人                                        | 工具位置                                   | 步进                                       |  |  |
| 运行             | 坐标系 基座<br>工具 TCP<br>$\checkmark$<br>$\sim$ | 姿态格式<br>$\bullet$                      | 步进模式 步进速度 0.50<br>关闭电源                   |  |  |
|                |                                            | mm RX -90.00<br>X 92.00                | 工具位置                                     |  |  |
| €              |                                            | $Y$ -147.50<br>mm RY 0.00<br>$\bullet$ |                                          |  |  |
| CNC配置          |                                            | Z 1076.50<br>mm RZ -90.00<br>$\bullet$ | RZ<br>$\overline{\mathbb{C}}$ RZ+        |  |  |
| $\frac{1}{2}$  | €                                          | 关节位置                                   | $\binom{1}{RY}$                          |  |  |
| 移动             |                                            | 关节单位:<br>$\bullet$<br>$\checkmark$     | $R\overline{\sum}$<br>$C$ <sub>RX+</sub> |  |  |
|                |                                            | ■ 基座<br>0.00                           | $\bigcup$ <sub>RY+</sub>                 |  |  |
| $\circledcirc$ |                                            |                                        |                                          |  |  |
| 监视             |                                            | 局部<br>$-90.00$                         | $\clubsuit$                              |  |  |
|                |                                            | ■肘部<br>0.00                            |                                          |  |  |
| <b>CO</b>      |                                            |                                        | 仒                                        |  |  |
| 上料夹爪           |                                            | ■手腕1<br>$-90.00$                       | $Y^+$<br><γ.                             |  |  |
|                |                                            | ■手腕2<br>90.00                          | $x^*$                                    |  |  |
|                |                                            | 手腕3<br>0.00                            |                                          |  |  |
|                | 命<br>安全原点<br>对齐                            |                                        |                                          |  |  |
|                | 吕二家<br>◎ 正常模式<br><b>⑦速度:100%</b>           | 2023-12-26 17:30:22<br>$\bullet$       |                                          |  |  |

**图 2-21** 移动

![](_page_23_Picture_1.jpeg)

安全原点:该点为点位示教的准备阶段的"安全原点"。

### <span id="page-23-0"></span>**2.4 监视**

该界面主要用于监视 IO 变化。如**图 2-22** 所示。

|                |         |              |        |           | CNC上下料     |                 |             | $\times$   |
|----------------|---------|--------------|--------|-----------|------------|-----------------|-------------|------------|
| ◈              | 监视      |              |        |           |            |                 |             |            |
| 运行             | DI      |              | 时间延时   | 别名        | 状态         | <b>DO</b>       | 别名          | 状态         |
|                | $DI_0$  |              |        | 按钮启动      | $\bigcirc$ | $DO_0$          | 三色黄灯/绿灯     | $\bigcirc$ |
| €              | $DI_1$  |              |        | 按钮停止      | $\bigcirc$ | DO 1            | 三色红灯        | $\circ$    |
| CNC配置          | $DI_2$  |              |        | 机床加工完成    | $\bigcirc$ | $DO_2$          | 上料完成        | $\bigcirc$ |
|                | $DI_3$  | $\bigcirc$ 0 | ms     | 机床夹具打开到位  | $\circ$    | $DO_3$          | 机床夹具打开/关闭   | $\circ$    |
|                | $DI_4$  | $\bigcirc$ 0 | ms     | 机床夹具关闭到位  | $\bigcirc$ | DO_4            | 机床夹具关闭(备用)  | $\circ$    |
| ÷              | $DI_5$  | $\bigcirc$ 0 | ms     | 机床门打开到位   | $\circ$    | $DO_5$          | 机床自动门打开/关闭  | $\circ$    |
| 移动             | $DI_6$  | $\bigcirc$ 0 | ms     | 机床门关闭到位   | $\bigcirc$ | DO 6            | 机床自动门关闭(备用) | $\circ$    |
|                | $DI_7$  | $\bigcirc$ 0 | ms     | 气密/定位检测   | $\circ$    | $DO_7$          | 机床气密/定位检测   | $\circ$    |
| $\circledcirc$ | DI 8    |              |        |           | $\bigcirc$ | DO <sub>8</sub> | 吹气          | $\circ$    |
| 监视             | $DI_9$  | $\bigcirc$ 0 | ms     | 夹爪1打开到位   | $\circ$    | DO_9            | 夹爪1         | $\circ$    |
|                | DI 10   | $\bigcirc$ 0 | ms     | 夹爪1关闭到位   | $\bigcirc$ | DO 10           | 夹爪2         | $\circ$    |
| $\odot$        | $DI_11$ | $\bigcirc$ 0 | ms     | 夹爪2打开到位   | $\bigcirc$ | DO_11           | 备用          | $\circ$    |
|                | DI 12   | $\bigcirc$ 0 | ms     | 夹爪2关闭到位   | $\bigcirc$ | DO 12           | 备用          | $\bigcirc$ |
| 上料夹爪           | DI 13   |              |        | 次品区域已满    | $\bigcirc$ | DO_13           | 备用          | $\bigcirc$ |
|                | DI 14   |              |        |           | $\bigcirc$ | DO 14           | 备用          | $\bigcirc$ |
|                | DI 15   |              |        |           | $\bigcirc$ | $DO_15$         | 备用          | $\bigcirc$ |
|                |         |              |        |           |            |                 |             |            |
|                |         |              |        |           |            |                 |             |            |
|                | 吕口家     |              | ◎ 正常模式 | →速度: 100% |            | $\bullet$       | 17:31:46    |            |

**图 2-22** 监视

厂家:对于 IO 的配置不能在此界面设置,但可以手动改变 DO 的输出状态。

技术员: 对于 IO 的配置不能在此界面设置, 但可以手动改变 DO 的输出状态。

操作员:对于 IO 不能进行任何配置,也无法手动改变 DO 的输出状态。

#### <span id="page-23-1"></span>**2.5 单抓**

在"CNC 配置"中夹爪设置成单抓后,选项栏下侧只显示"上料夹爪"。如**图 2-23** 所示。

![](_page_24_Picture_0.jpeg)

![](_page_24_Picture_62.jpeg)

**图 2-23** 单抓

上料夹爪:"ON"为手动打开夹爪,"OFF"为手动关闭夹爪。单击有效。

### <span id="page-24-0"></span>**2.6 双抓**

在"CNC 配置"中夹爪设置成双抓后,选项栏下侧显示"上料夹爪"和"下料夹爪"。如**图 2-24** 所 示。

|                |                 |             |        |           | CNC上下料              |           |                                     | $\times$   |
|----------------|-----------------|-------------|--------|-----------|---------------------|-----------|-------------------------------------|------------|
|                | 监视              |             |        |           |                     |           |                                     |            |
| ♦<br>运行        | DI              |             | 时间延时   | 别名        | 状态                  | <b>DO</b> | 别名                                  | 状态         |
|                | $DI_0$          |             |        | 按钮启动      | $\circ$             | $DO_0$    | 三色黄灯/绿灯                             | $\circ$    |
| €              | $DI_1$          |             |        | 按钮停止      | $\bigcirc$          | $DO_1$    | 三色红灯                                | $\bigcirc$ |
| CNC配置          | $DI_2$          |             |        | 机床加工完成    | $\bigcirc$          | $DO_2$    | 上料完成                                | $\circ$    |
|                | $DI_3$          | $ 0\rangle$ | ms     | 机床夹具打开到位  | $\circlearrowright$ | DO 3      | 机床夹具打开/关闭                           | $\circ$    |
|                | $DI_4$          | $\circ$     | ms     | 机床夹具关闭到位  | $\circ$             | $DO_4$    | 机床夹具关闭(备用)                          | $\circ$    |
| $\clubsuit$    | $DI_5$          | $\circ$     | ms     | 机床门打开到位   | $\circ$             | $DO_5$    | 机床自动门打开/关闭                          | $\circ$    |
| 移动             | $DI_6$          | $\circ$     | ms     | 机床门关闭到位   | $\bigcirc$          | DO 6      | 机床自动门关闭(备用)                         | $\bigcirc$ |
|                | $DI_7$          | $\circ$     | ms     | 气密/定位检测   | $\bigcirc$          | $DO_7$    | 机床气密/定位检测                           | $\circ$    |
| $\circledcirc$ | $DI_8$          |             |        |           | $\circ$             | $DO_8$    | 吹气                                  | $\circ$    |
| 监视             | DI <sub>9</sub> | $\circ$     | ms     | 夹爪1打开到位   | $\bigcirc$          | DO 9      | 夹爪1                                 | $\circ$    |
|                | $DI_10$         | $\circ$     | ms     | 夹爪1关闭到位   | $\bigcirc$          | $DO_10$   | 夹爪2                                 | $\circ$    |
| GO             | $DI_11$         | $\circ$     | ms     | 夹爪2打开到位   | $\circ$             | DO 11     | 备用                                  | $\circ$    |
|                | $DI_12$         | $\circ$     | ms     | 夹爪2关闭到位   | $\circ$             | DO_12     | 备用                                  | $\circ$    |
| 上料夹爪           | $DI_13$         |             |        | 次品区域已满    | $\bigcirc$          | $DO_13$   | 备用                                  | $\circ$    |
|                | DI 14           |             |        |           | $\bigcirc$          | DO 14     | 备用                                  | $\circ$    |
| $\odot$        | $DI_15$         |             |        |           | $\bigcirc$          | DO_15     | 备用                                  | $\circ$    |
| 下料夹爪           |                 |             |        |           |                     |           |                                     |            |
|                |                 |             |        |           |                     |           |                                     |            |
|                | 吕二家             |             | ◎ 正常模式 | ⊙速度: 100% |                     | $\bullet$ | $\frac{1}{100}$ 2023-12-26 17:39:23 |            |

**图 2-24** 双抓

上料夹爪: "ON"为手动打开夹爪, "OFF"为手动关闭夹爪。单击有效。 下料夹爪: "ON"为手动打开夹爪, "OFF"为手动关闭夹爪。单击有效。

![](_page_27_Picture_0.jpeg)

## **明 天 比 今 天 更 简 单 一 点**

### **- 联系我们**

商务合作: market@elibot.cn 技术咨询: tech@elibot.cn

#### **- 上海研创中心**

上海市浦东新区张江科学城学林路 36 弄 18 号

#### **- 苏州生产基地**

苏州市工业园区长阳街 259 号中新钟园工业坊 4 栋 1F +86-400-189-9358 +86-0512-83951898

**- 北京分公司**

北京市北京经济技术开发区荣华南路 2 号院 6 号楼 1102 室

**- 深圳分公司**

深圳市宝安区航空路泰华梧桐岛科技创新园 1A 栋 202 室

![](_page_27_Picture_12.jpeg)

版本 2.11.0 23 CS 系列 **[www.elibot.cn](http://www.elibot.cn/)**